# *NWGrid* **Users Manual The** *N***orth***W***est** *Grid* **Generation Code**

**Web Site: http://www.emsl.pnl.gov/nwgrid**

**\_\_\_\_\_\_\_\_\_\_\_\_\_\_\_\_\_\_\_\_\_\_\_\_\_\_\_\_\_\_\_\_\_\_\_\_\_\_\_\_\_\_\_\_\_\_\_\_**

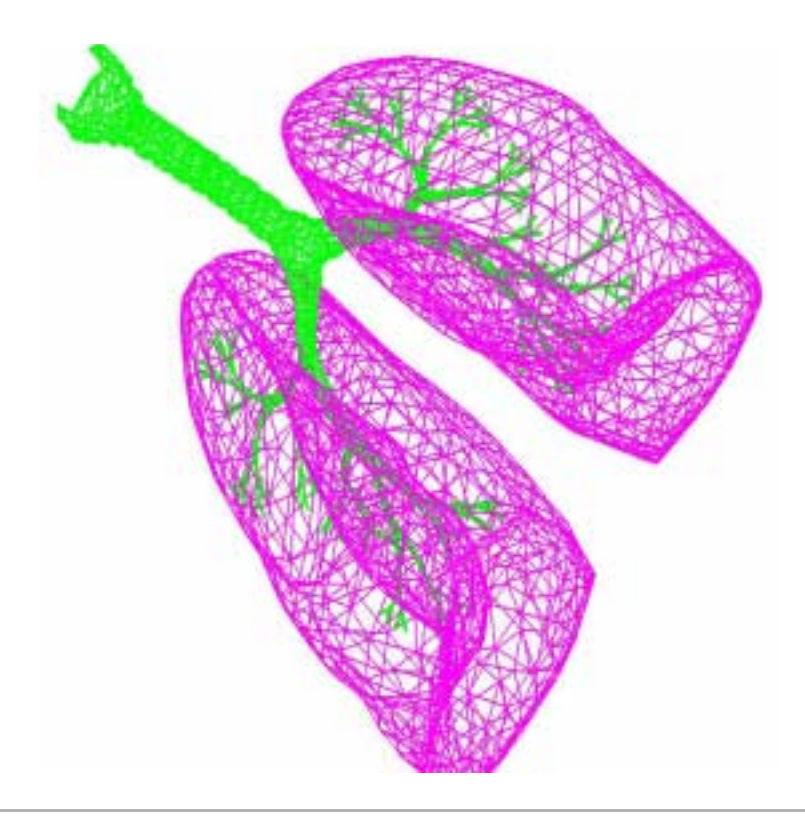

**Dr. Harold E. Trease Lynn L. Trease Applied Mathematics Group Theory, Modeling, and Simulation Directorate** *William R. Wiley***, Environmental Molecular Sciences Laboratory Pacific Northwest National Laboratory**  *Operated by Battelle for the US Department of Energy*

# **TABLE OF CONTENTS**

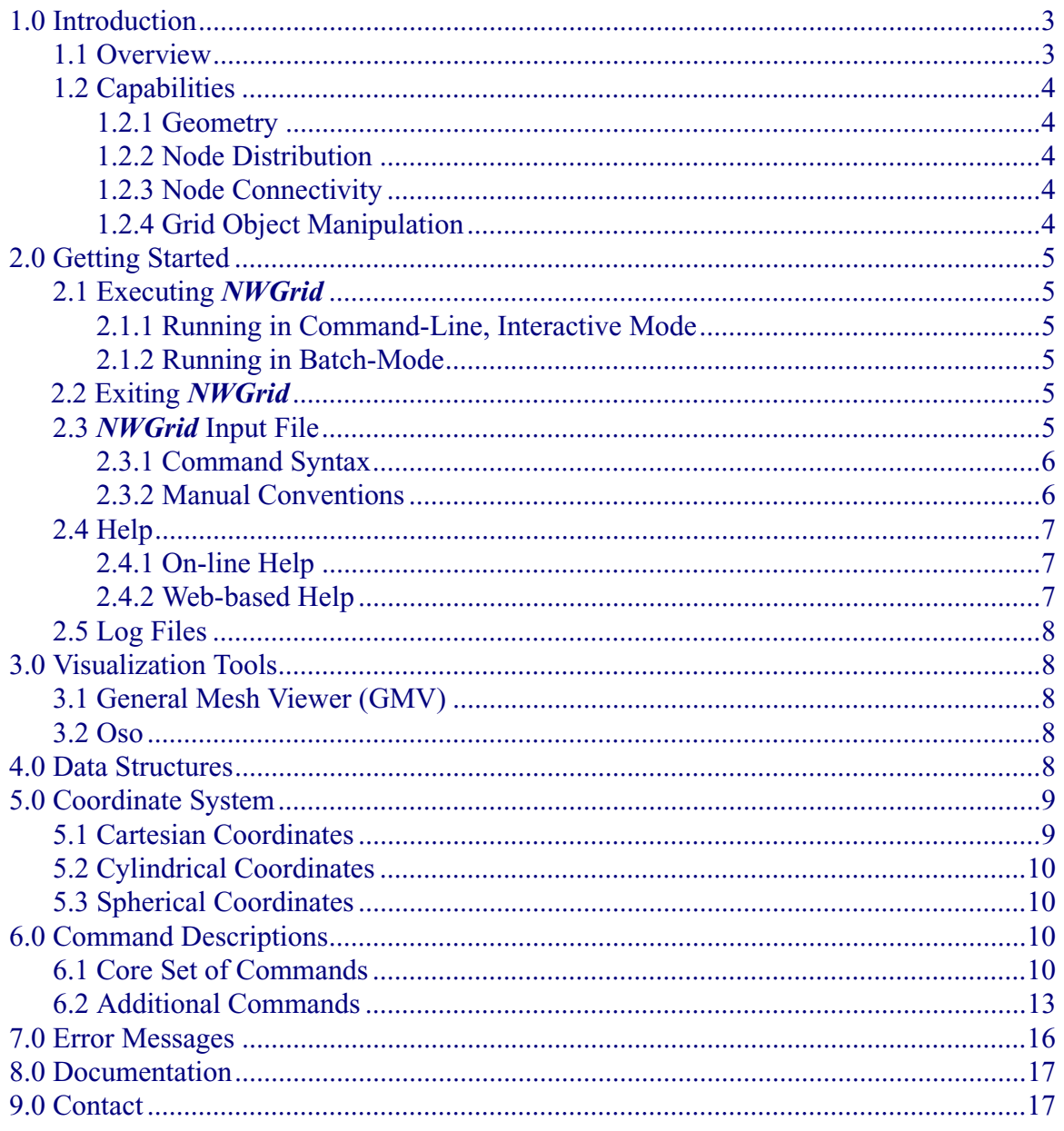

## **1.0 Introduction**

*NWGrid* is a hybrid n-dimensional grid generation system. The Applied Mathematics Group at Pacific Northwest National Laboratory (PNNL) has developed this tool support the Laboratory's computational science efforts in chemistry, biology, engineering and environmental (subsurface and atmospheric) modeling. *NWGrid* is the grid generation system, which is designed for multi-scale, multi-material, multi-physics, time-dependent, 3-D, hybrid grids that are either statically adapted or evolved in time. *NWGrid's* capabilities include static and dynamic grids, hybrid grids, managing colliding surfaces, and grid optimization [using reconnections, smoothing, and adaptive mesh refinement (AMR) algorithms]. *NWGrid's* data structure can manage an arbitrary number of grid objects, each with an arbitrary number of grid attributes. *NWGrid* uses surface geometry to build volumes by using combinations of Boolean operators and order relations. Point distributions can be input, generated using either ray shooting techniques or defined point-bypoint. Connectivity matrices are then generated automatically for all variations of hybrid grids.

## **1.1 Overview**

*NWGrid* is more than a grid generator. It is a setup code which incorporates arbitrary grid attributes, boundary conditions and initial conditions, in addition to the typical grid generation capability.

The grid generation system in *NWGrid* is composed of several grid generation algorithms, which work cooperatively to produce a final hybrid computational mesh. The grid generation algorithms that are currently built into *NWGrid* include a Voronoi mesh generator, a Delaunay mesh generator, an Adaptive Mesh Refinement (AMR) mesh generator, and a (block) structured mesh generator. In addition, we have reconnection algorithms, remapping algorithms, integrated translation algorithms, and merging algorithms to help blend meshes together. The set of geometric elements supported includes tetrahedra, pyramids, prisms, and hexahedra. The code also includes AMR octree elements (i.e., parents and children) and general polyhedral elements.

From a data structure standpoint, the entire code is a Scientific Relational DataBase Management System (SRDBMS) composed of five memory management layers. The highest layer is the Relational DataBase Management System (RDBMS); the next layer is the DataBase Management System; the next two lower levels include the Storage Block Memory Management System (SBMM) and the Memory Management System (MMS); and at the lowest level, everything is processed by the C memory management functions (malloc, realloc and free). The code system uses the **METIS** dynamic partitioning software for determining the weighted distribution of functional and data driven work to allocate the blocks of the partitioned grid to a set of parallel processors. **PYTHON** has been fully integrated into NWGRID as a backplane, and it acts as either the controlling code or as an embedding language processor. The SRDBMS allows for multiple Mesh Objects (MOs), of which one is called

#### **NWGrid Users Manual**

the Current Mesh Object (CMO). MOs can be merged, appended, inserted, intersected, diffed, etc. to create a final mesh.

## **1.2 Capabilities**

## **1.2.1 Geometry**

- Surfaces and curves are input from CAD packages through STL files.
- Faceted surfaces composed of triangles and/or quadrilaterals can be used as geometry, such as STL files, AVS files, etc.
- Boolean operators and order relations (like greater than, less than, equal to, etc., as well as and, or, and not) are used to manipulate/combine surfaces and curves to define geometric regions and material regions that have arbitrary attributes associated with them.

## **1.2.2 Node Distribution**

- Nodes can be placed and manipulated one-by-one if the user desires (and some want to do this).
- We typically use ray shooting or ray tracing from a source to a target to distribute nodes on surfaces and within volumes.
- Node distributions can be imported into the code in various formats.

## **1.2.3 Node Connectivity**

- NWGrid has multiple search engines to create connectivity matrices for random distributions of nodes.
- Voronoi/Delaunay meshes for polyhedral, tetrahedral or triangular grids.
- Nested AMR grids for hexahedral or quadrilateral grids.
- Several point addition algorithms (assuming we have an existing background grid) can be used to add a feature in the form of an additional node distribution.
- Converting higher order elements into simplex figures. Like hexahedrons, prisms or pyramids to tetrahedrons or quadrilaterals to triangles.

## **1.2.4 Grid Object Manipulation**

- NWgrid supports an arbitrary number of grid objects.
- Grid objects can be added, merged, intersected, etc.
- Data from one grid object can be copied into another.
- A new grid object can be derived from an existing one.
- An arbitrary number of grid attributes can be added and/or deleted at run time.
- Intersections of higher dimensional grid objects by lower dimensional objects produce lower dimensional grid objects, such as the intersection of a 3D grid with a 2D plane to produce a 2D hybrid grid.

## **2.0 Getting Started**

#### **2.1 Executing NWGrid**

*NWGrid* can be run in a command-line, interactive mode or in a batch-mode.

#### **2.1.1 Running in Command-Line, Interactive Mode**

In command-line, each command can be entered one-by-one, an existing input file can be run, or several lines can be pasted in at once.

To execute *NWGrid* interactively, in a command-line mode, type: *machinename*% **nwgrid** *[assumes the executable is aliased to nwgrid]*

The user will be prompted to enter each *NWGrid* command. Enter a command

An input file can also be run by starting up *NWGrid* interactively and at the prompt entering:

Enter a command **infile <** *input\_filename*

If there is a **finish** command at the end of the input file, *NWGrid* will exit. If not, the above prompt will return.

#### **2.1.2 Running in Batch-Mode**

To execute *NWGrid* in batch-mode, with an existing *NWGrid* input file, type: *machinename*% **nwgrid <** *input\_filename*

## **2.2 Exiting** *NWGrid*

The session is ended by typing the *NWGrid* command, **finish** at the prompt. Enter a command **finish**

#### **2.3** *NWGrid* **Input File**

The input file for *NWGrid* is made up of commands (a complete listing is in the Command Reference Section), in an asci file. Following is the command syntax and conventions used in this manual for commands.

## **2.3.1 Command Syntax**

- Commands begin with a keyword followed by parameters. Delimiters include comma, slash, equal sign, or blank.  $(\cdot, \cdot)' = \cdot \cdot$ ). Blanks on either side of other delimiters are ignored. Leading blanks are ignored. Commas are usually used for parameters that belong to the same logical set such as first point, last point, stride. Slashes are usually used to separate sets of parameters.
- Lines are a maximum of 80 characters long. To continue a line, put a "&" as the last character of the line to be continued. A command can be up to 1024 characters long.
- All names (**surface, region, pset**, etc.) should be limited to 32 characters.
- Commands usually are typed in all lower case. Names are case sensitive.
- The three parameters: first point, last point, stride can have integer values which refer to actual sequential point numbers or they can have the character-string values:
- **pset**, **get**, *name* where *name* has been defined by a previous **pset** command.
- The triplet 1, 0, 0 refers to all points.
- The triplet 0, 0, 0 refers to the set of points defined in the last geometry command
- Comments are identified by \* in the first column. Comments are parsed; avoid using special characters especially `&' in comments.
- To separate commands on the same line use a semicolon (;).

## **2.3.2 Manual Conventions**

*NWGrid* Users Manual conventions, for the command descriptions include:

- **Bold** is used for literal keywords such as **addmesh, cmo,** and **region** and for literal parameters such as **itetclr, lt, avs,** etc.
- Symbols Meanings:
	- [ ] surround optional parameters
	- | signifies alternate choices
	- , or / separates parameters

## **2.4 Help**

### **2.4.1 On-line Help**

Help can be obtained for any *NWGrid* command when working in the interactive mode by entering:

**help** *keyword*

An example session, showing how to get help for any *NWGrid* command follows:

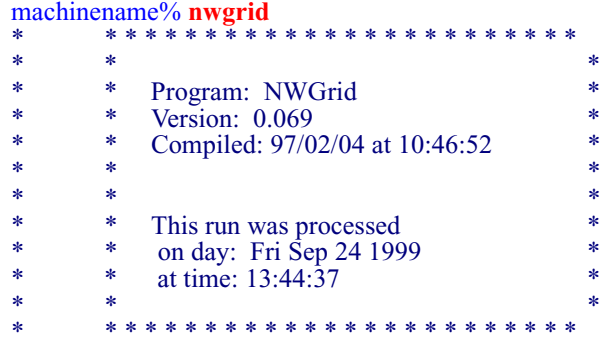

Output log file: outx3dgen Command log file: logx3dgen

Using the LOCAL dictionary: x3ddict

Enter a command<br>help rzs help rzs 1 help rzs

The current code name is: generate

 Builds a sphere by generating coordinates of points and also modifies zoning by ratio-zoning point distributions. See the RZ command for more details. The ITYPE flag defines what type of sphere will be generated. ITYPE=1 generates a sphere by gridding the faces of a cube and then projecting the vertex onto a sphere. ITYPE=2 generates a sphere by subdividing an icosahedron placed on the surface of a sphere (this algorithm was suggested by John Baumgardner and Paul Fredrickson. ITYPE=5 produces a cubic hexahedral zoning. ITYPE=6 produces a triangluar hexahedral zoning. ITYPE=7 produces a octahedron hexahedral zoning. ITYPE=8 produces a icosahedron hexahedral zoning. FORMAT: RZS/itype=1/# of radii/# of points per radius/ (cont) inner radius, outer radius/ xcen, ycen.zcen / (cont) inner radius, outer radius/ xcen,ycen,zcen /  $($ cont) absolute(reflective) zoning flag /

- 
- (cont) absolute(reflective) zoning flag / (cont) ratio zoning flag / ratio zoning fa
- ratio zoning flag / ratio zoning factor

#### **2.4.2 Web-Based Help**

There is a Command Index on the *NWGrid/NWPhys* internal web site that gives the description and complete format for each *NWGrid* command.

#### **http://www.emsl.pnl.gov/nwgrid**

The user documentation listed in the Documentation section of this document is also available internally at this site.

## **2.5 Log Files**

*NWGrid* will produce two files, outx3dgen and logx3dgen. These contain detailed output information and the list of commands respectively.

# **3.0 Visualization Tools**

## **3.1 General Mesh Viewer (GMV)**

The recommended visualization tool is GMV. It is a 3-D visualization tool designed to view simulation data from any type of structured or unstructured mesh. A User's Manual can be found under:

http://laws.lanl.gov/XCM/gmv/GMVHome.html

The executable can be found under:

For Linux (Mesa and OGL versions): /msrc/proj/nwgrid/bin/gmv\_linuxMesa /msrc/proj/nwgrid/bin/gmv\_linuxogl

For SGI (Mesa and OGL versions): /msrc/proj/nwgrid/bin/gmv\_sgiMesa /msrc/proj/nwgrid/bin/gmv

## **3.2 Oso**

One recommended way to create a geometry is by using Oso. It is an interactive tool that lets you visually see what you are creating, as you create it. A User's Manual can be found under:

http://www-xdiv.lanl.gov/x8/oso

The executables can be found under:

For Linux:

/msrc/proj/nwgrid/bin/osolinux

For SGI:

/msrc/proj/nwgrid/bin/ososgi

# **4.0 Data Structures**

The data structures that *NWGrid* uses are based on grid objects. We can have any number of grid objects that are active at any one time. Each grid object is user extensible to include whatever attributes a user needs to add (or delete). Grid objects can be operated on to perform functions like adding, merging, intersection, etc. Basically, *NWGrid* is a combination of a language driver (either Fortran, C, or C++) coupled to the *NWGrid* grid generation toolbox, which uses an Object DataBase Management System (ODBMS). The ODBMS that *NWGrid* uses is a hierarchy of a RDBMS, a Common Array System, a SBMS, and a MMS. All of these are used to manage the run-time definable data structures that define a grid object. The collection of grid objects is managed as a collection of Mesh Objects (MOs), where the selected MO is called the Current Mesh Object (CMO). The set of grid object operators that we use are compress, copy, create, derive, list, move, read, delete, select, status, verify, and write.

The default Mesh Object is named *3dmesh.* For simple problems the user must supply only a **cmo/create/**mesh\_object\_name command. There is no limit on the number of Mesh Objects that can be defined, but at any time there is only one 'current' or 'active' Mesh Object. For more advanced problems, such as those requiring more than one Mesh Object or requiring extensions to the basic Mesh Object template, the Mesh Object(s) is(are) manipulated via the **cmo** commands which are described in the core commands section. For example, additional user defined attributes may be added to a Mesh Object by using the **cmo/addatt** command, or the 'active' Mesh Object can be changed using the **cmo/select** command.

For more information on mesh objects see the *NWGrid* Data Structures Reference.

## **5.0 Coordinate System**

The right hand rule is used to determine normals to planes and to sheet surfaces. The first two points determine the first vector and the first and third point determine the second vector. By curling the fingers of the right hand from the first vector toward the second vector, the right thumb will point in the direction of the normal.

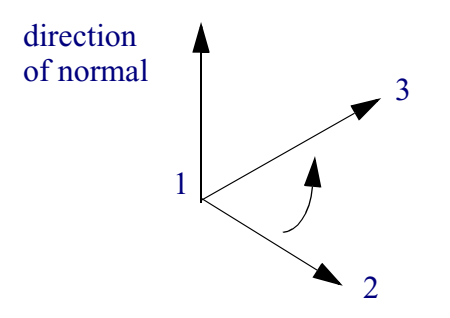

Three coordinate systems are used.

## **5.1 Cartesian Coordinates**

**xyz** refers to the standard Cartesian coordinate system.

## **5.2 Cylindrical Coordinates**

**rtz** refers to a cylindrical coordinate system aligned along the z-axis, where r is the radius measured from the zaxis, t (theta) is the angle measured in the xy-plane from the positive x-axis toward the positive y-axis and z is the height measured from the xy-plane.

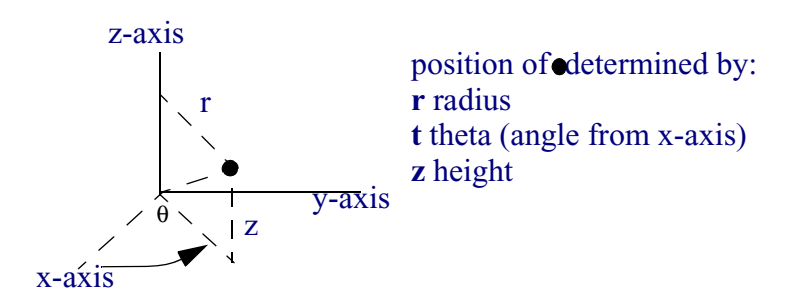

## **5.3 Spherical Coordinates**

**rtp** refers to a spherical coordinate system, where r is the radius measured from the origin, p (phi) is the angle in the xy-plane measured from the positive x-axis toward the positive y-axis, t (theta) is the angle measured from the positive z-axis to the positive y axis.

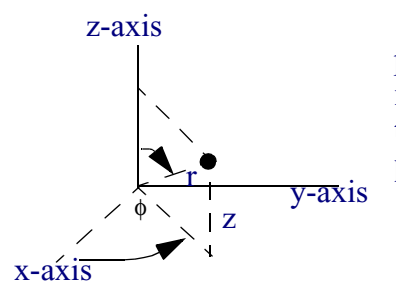

position of determinted by: **r** radius measured from origin **t** theta (measured from positive z-axis) **p** phi (measured from positive x-axis)

## **6.0 Command Descriptions**

*NWGrid* has over 120 commands, with an infinite number of sequences and parameters. Following is a brief description of the core set of *NWGrid* commands and of all the other commands. The complete command format, parameters, and examples can be found in the *NWGrid* Command Reference.

## **6.1 Core Set of Commands**

Following are the core set of NWGrid commands needed to run most problems.

## **Brief Description of Core Set of Commands**

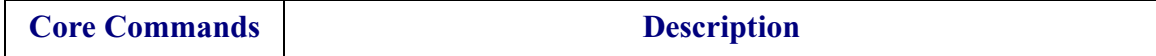

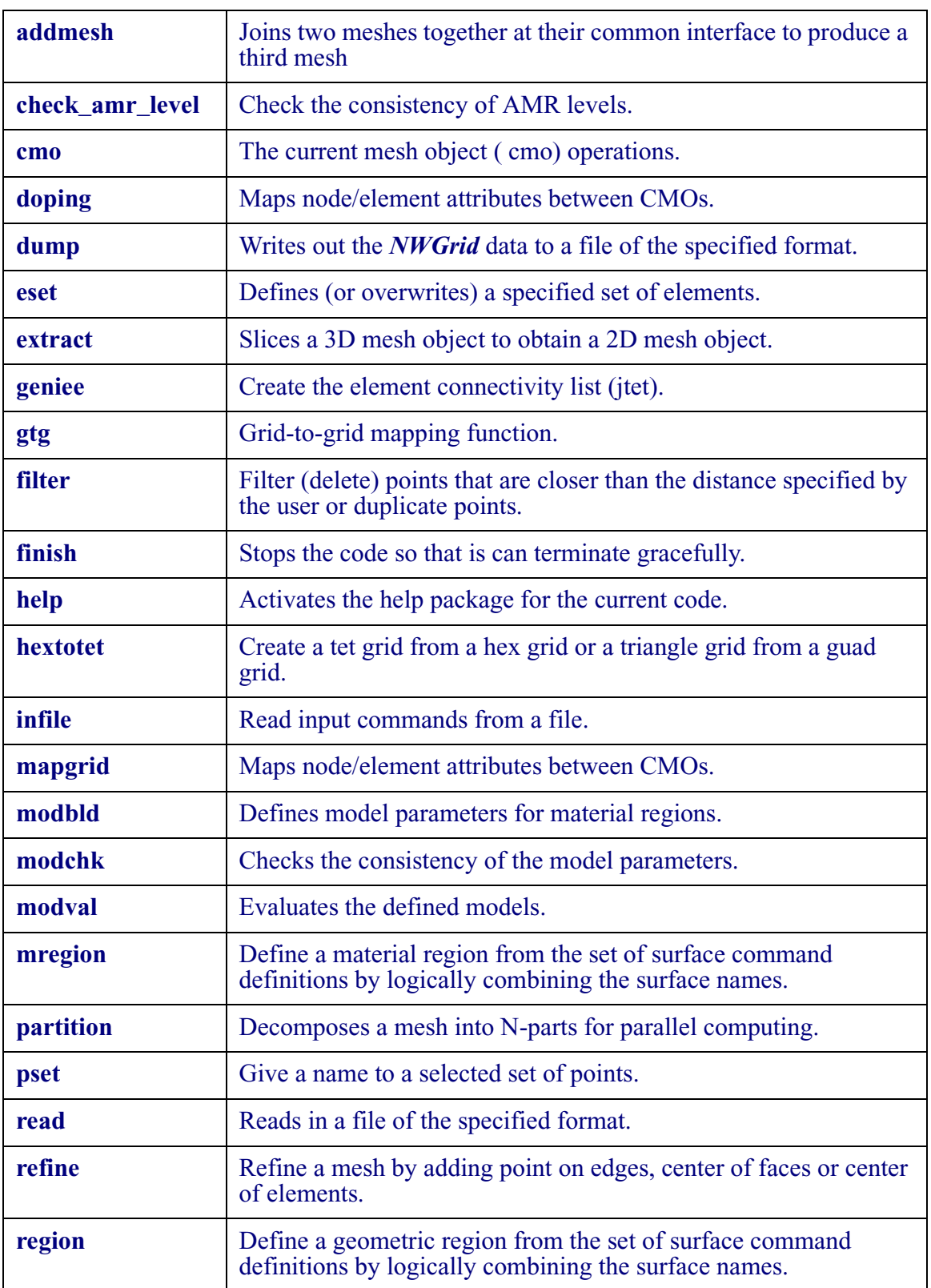

# **Brief Description of Core Set of Commands(Continued)**

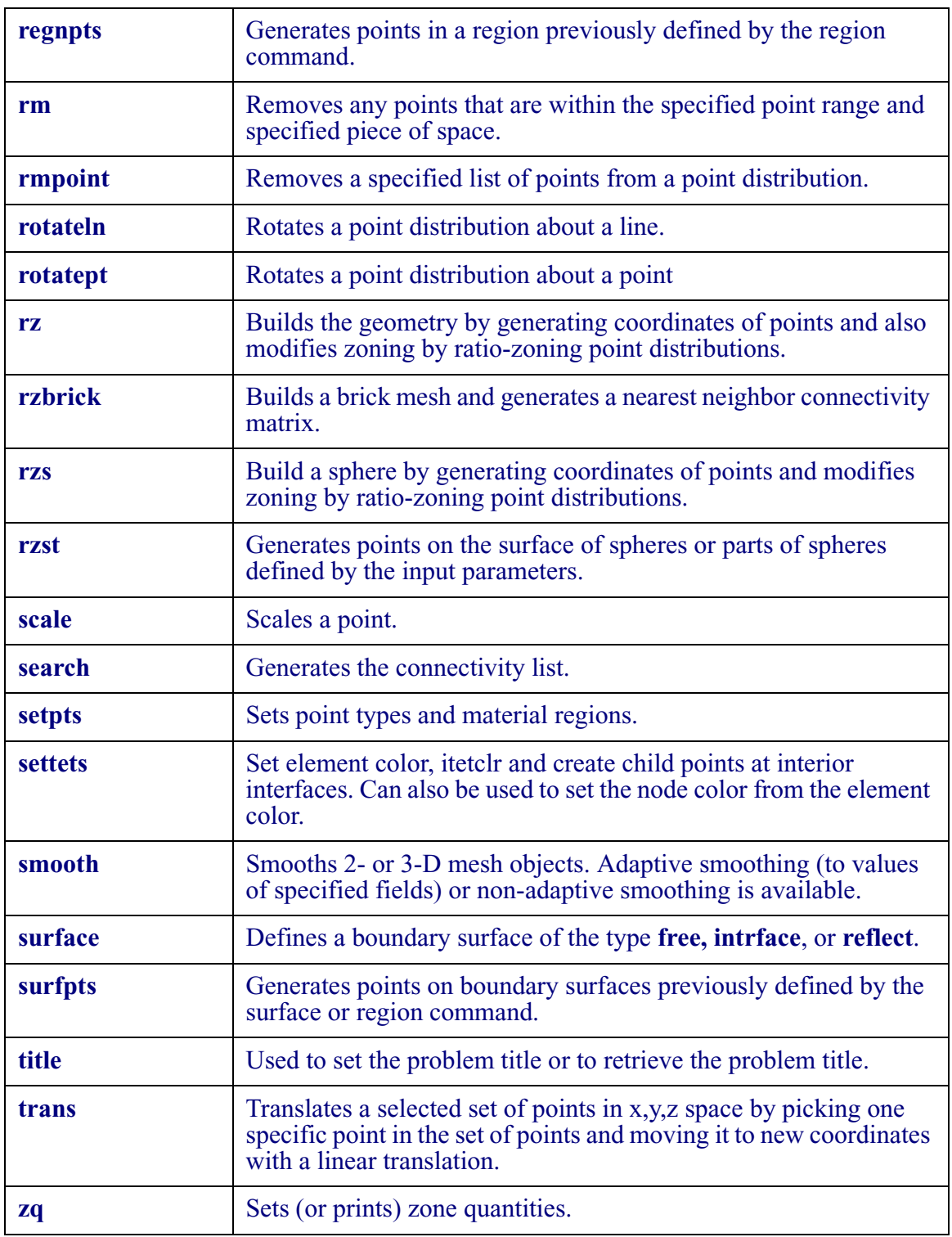

# **Brief Description of Core Set of Commands(Continued)**

## **6.2 Additional Commands**

Following is a list of additional *NWGrid* commands that are used less frequently.

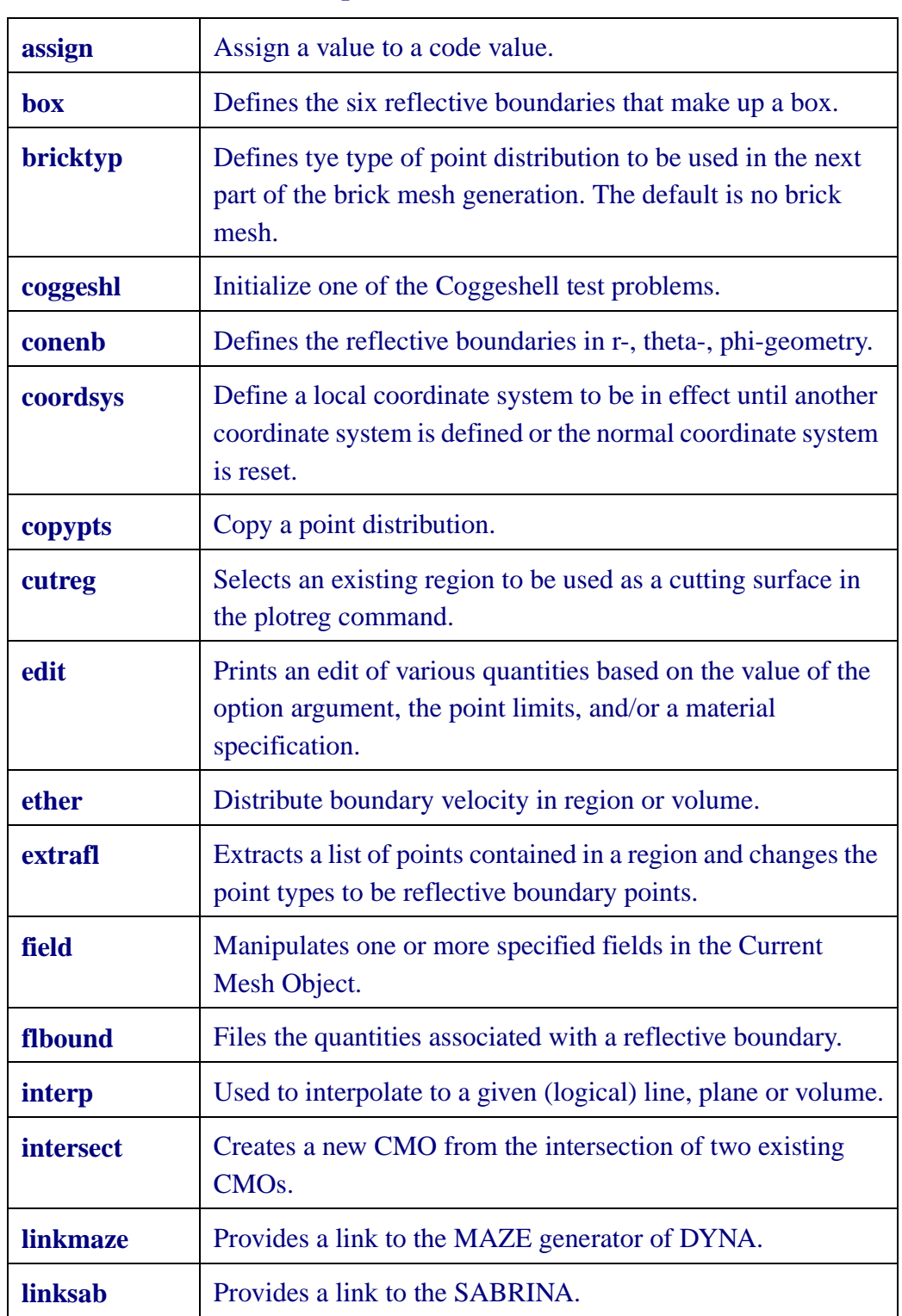

# **Brief Description of Additional Commands**

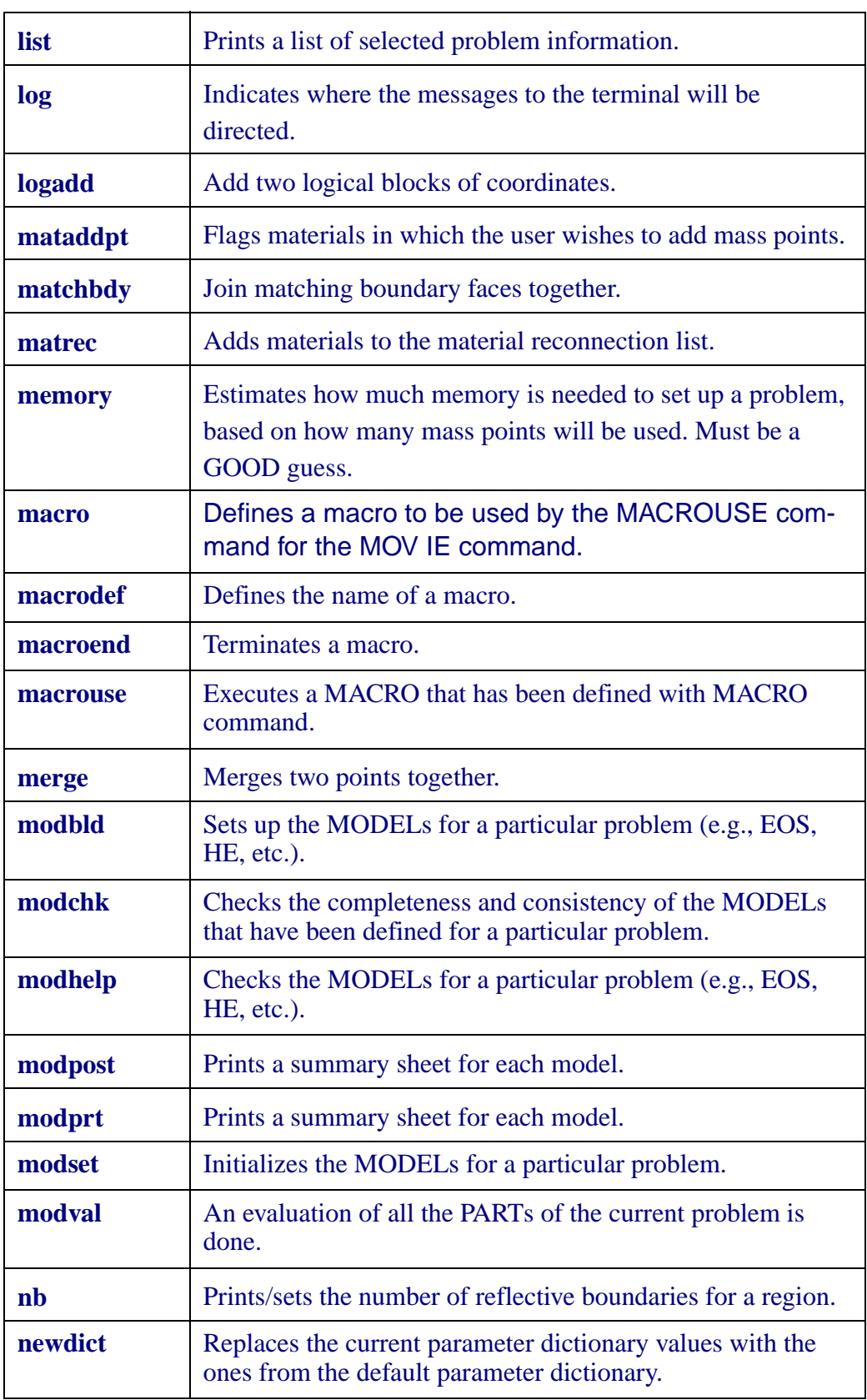

# **Brief Description of Additional Commands (Continued)**

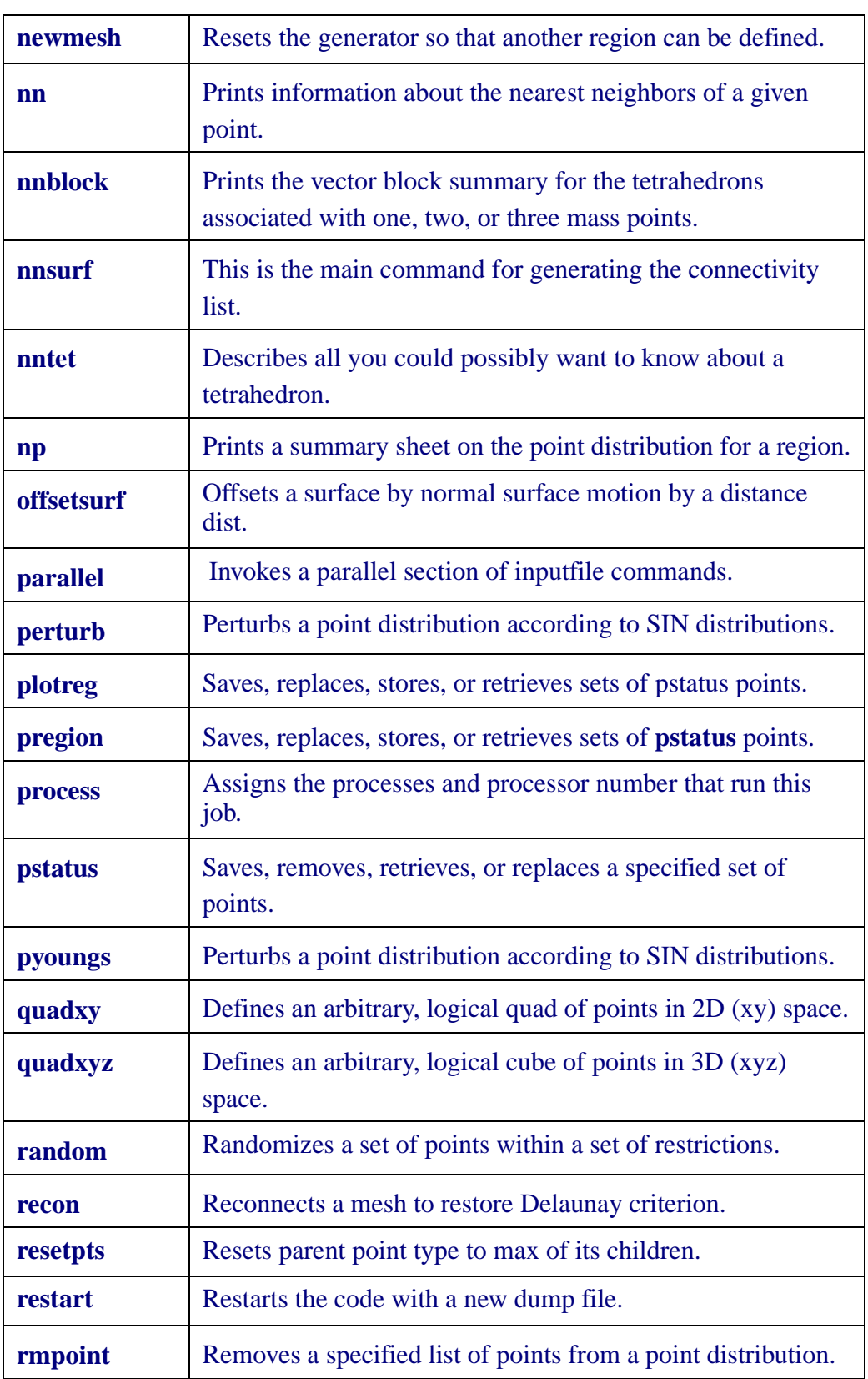

# **Brief Description of Additional Commands (Continued)**

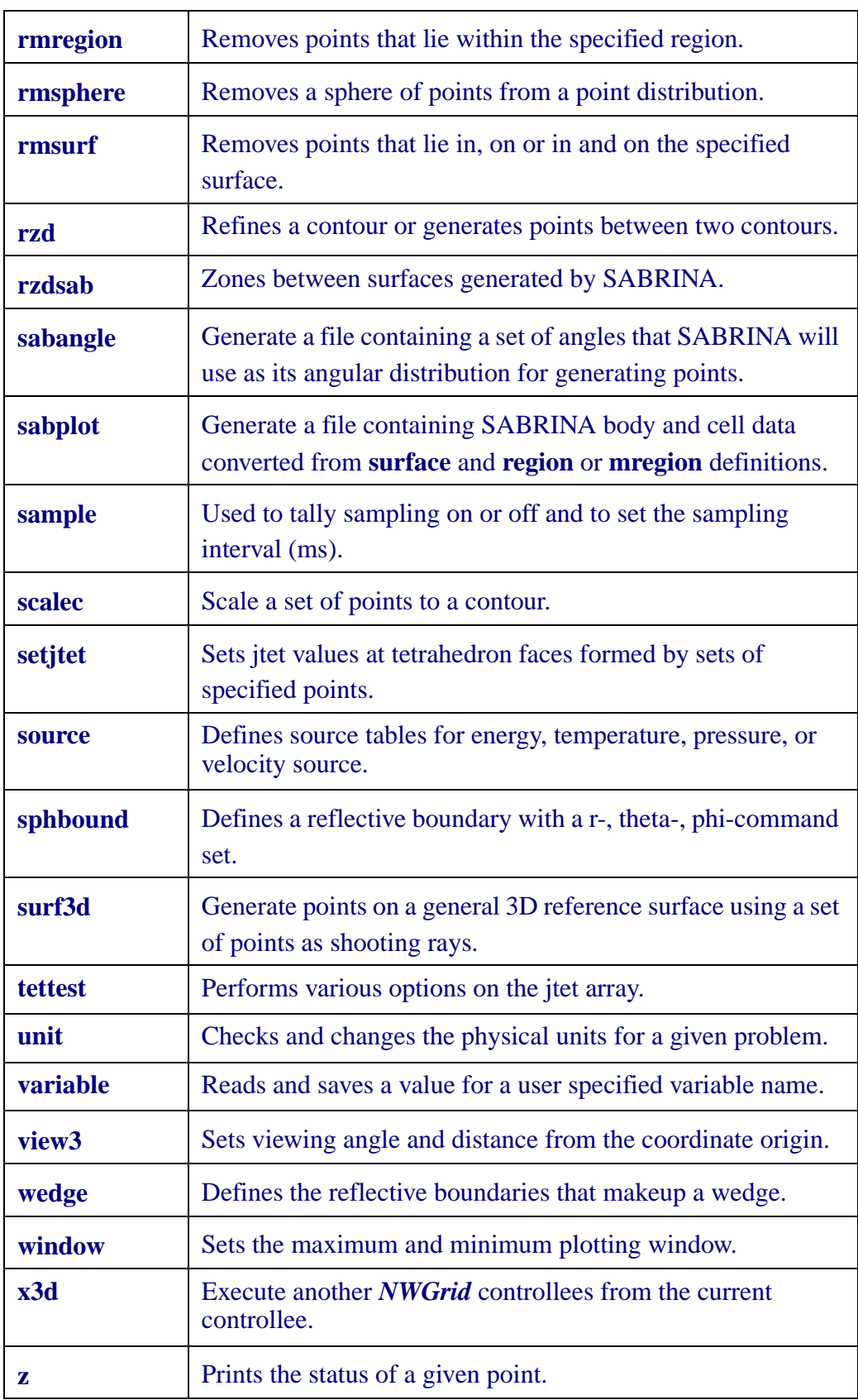

# **Brief Description of Additional Commands (Continued)**

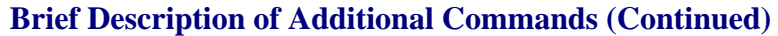

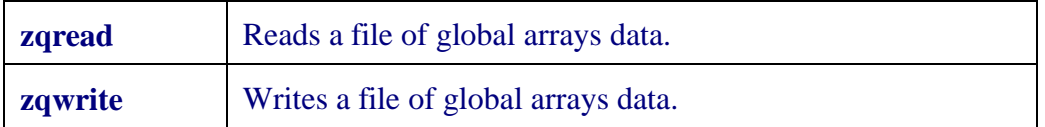

# **7.0 Error Messages**

**NWGrid** displays alot of messages. Unless it actually says there's an error or aborts, it should be assumed to be running correctly.

## **Error Messages Descriptions**

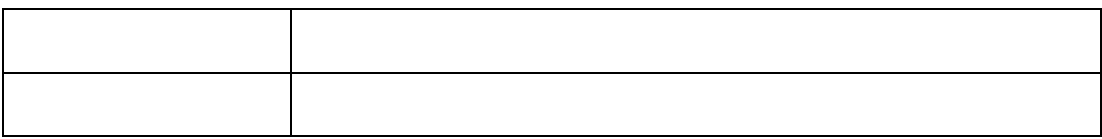

## **8.0 Documentation**

The following *NWGrid* documents can be found on the internal, *NWGrid/NWPhys* web site. **http://www.emsl.gov/nwgrid**

*NWGrid* Installation Guide *NWGrid* Tutorial *NWGrid* Examples *NWGrid* Command Reference *NWGrid* Data Structures Reference *NWGrid* Programmers Reference

## **9.0 Contact**

Contact Lynn Trease,  $llt(\partial pnl.gov)$ , for further assistance and questions.